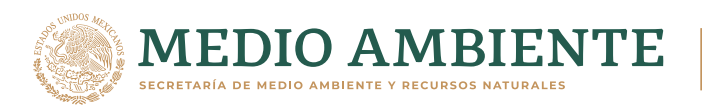

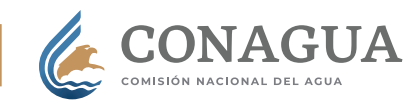

# **Trámite CONAGUA-01-010 A**

# **Modificación de título o permiso**

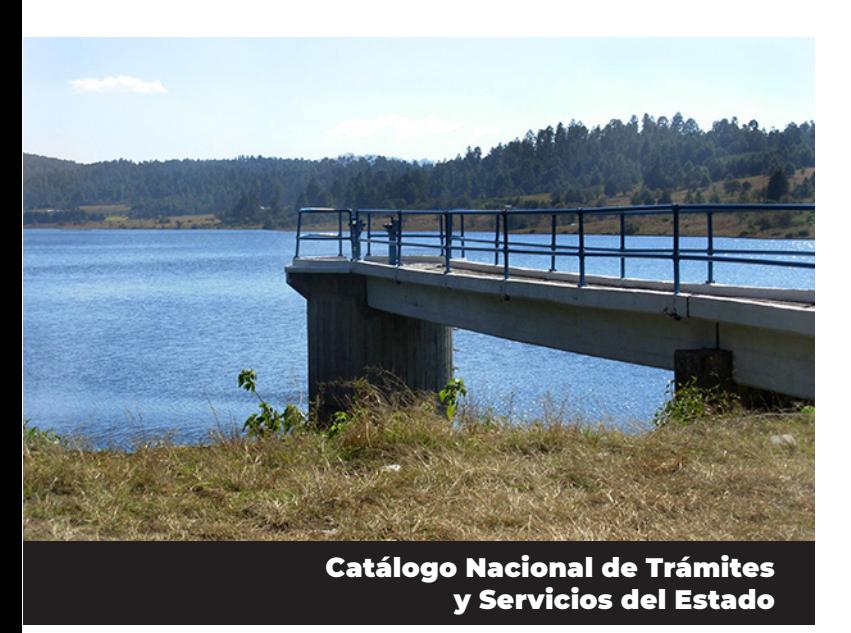

Cuando en el título de concesión o permiso de descarga exista algún error u omisión, o se requiera una modificación administrativa o técnica a las características, respecto a la extracción, derivación, explotación, uso o aprovechamiento de aguas nacionales, profundización, unificación de títulos de aguas nacionales, relocalización o reposición de pozos, punto o calidad de descarga o plazo, el titular debe solicitar ante la Comisión Nacional del Agua (Conagua) el trámite Conagua-01-010 A Modificación de título o permiso.

De igual forma, las personas físicas o morales podrán variar total o parcialmente el uso del agua cuando no se altere el uso consuntivo establecido en la concesión correspondiente; o bien si el titular requiere autorización previa para cambiar total o parcialmente el uso del agua cuando se altere el uso consuntivo establecido en el título correspondiente, se modifique el punto de extracción, el sitio de descarga o el volumen o calidad de las aguas residuales.

Si existe una solicitud de modificación de título o permiso, el Buzón del agua mostrará el contenido del título que desea modificar, y una vez que el solicitante indique los campos del título a modificar, se identificará el tipo de cambio solicitado pudiendo discernir si se trata de una modificación a un campo administrativo o bien de algún elemento técnico; asimismo, en caso de que el cambio radique en el uso de las aguas nacionales y dependiendo si esa modificación altera el volumen consuntivo de las mismas, el sistema podrá identificar si se trata de un aviso para variar total o parcialmente el uso del agua o de la autorización para cambio de uso de aguas nacionales.

#### ¿Dónde se ingresa el trámite en línea?

Para presentar este trámite en línea ingrese a www. gob.mx/conagua > Acciones y Programas > Trámites de la Comisión Nacional del Agua > Trámites que se solicitan por Conagua en línea/Buzón del agua, o bien directamente en: https://buzondelagua.conagua.gob.mx/, seleccione la opción *Presentar trámites relacionados* (ángulo superior derecho).

Si tiene dudas sobre cómo solicitar el trámite: consulte el Manual del Buzón del agua. Si requiere orientación y asistencia para ingresar su trámite en Buzón del agua, ponemos a su disposición el Sistema electrónico de citas, o comuníquese a alguna de nuestras Oficinas de atención.

Para consultar el manual o agendar una cita o contactar con alguno de nuestros Centros Integrales de Servicios (CIS) ingrese en www.gob.mx/conagua > Acciones y Programas > Trámites de la Comisión Nacional del Agua (Barra del menú lado derecho).

Si es la primera vez que va a presentar un trámite ante la Conagua, primero debe registrarse en el Padrón Único de Usuarios y Contribuyentes (PUUC) para generar su Usuario de Conagua y contraseña, ingrese a www.gob.mx/conagua > Acciones y Programas > Trámites de la Comisión Nacional del Agua > Guía y acceso del PUUC (Barra del menú lado derecho).

### Consideraciones previas al ingreso de un trámite

Para ingresar al Buzón del agua, los solicitantes deberán contar con: Registro Federal de Contribuyentes (RFC) con homoclave o firma electrónica (e. firma) vigente o Usuario de Conagua y contraseña (generada en el PUUC).

En caso de existir varios cotitulares, se debe designar un representante común al registrarse en el PUUC. Antes de iniciar su trámite debe realizar el pago de derechos por cada trámite a solicitar, ya que éste se verá reflejado 72 horas después en el Buzón del agua.

Para generar la línea de captura para el pago de cada trámite, ingrese en www.gob.mx/conagua > Acciones y Programas > Trámites de la Comisión Nacional del Agua > Declar@gua (Barra del menú lado derecho).

Si ya cuenta con un título de concesión o permiso vigente y no está visible en el Buzón del agua al momento de llenar la solicitud, agende una cita o llame al Centro Integral de Servicios (CIS) o Ventanilla Única (VU) para que relacionen el título o permiso con su RFC.

Es muy importante revisar que el nombre del solicitante coincida exactamente con el de la identificación o del acta constitutiva.

Verifique que al momento de ingresar la solicitud los documentos estén vigentes, completos, legibles y en orden. Además, se recomienda ingresar toda la documentación solicitada para no retrasar la atención de su trámite y evitar que se le requiera por falta de algún requisito o información faltante.

#### Documentación

Cada documento deberá ser digitalizado o escaneado antes de ingresar su trámite, el Buzón del agua le indicará el momento en que debe anexarlo:

- Identificación oficial vigente con fotografía y firma del solicitante y/o en su caso, del representante legal.
- En su caso, poder otorgado y ratificado ante la Autoridad o Fedatario Público o declaración en comparecencia personal del interesado o poder notarial para efectuar actos de administración y/o de dominio.
- En el caso de persona moral presentar copia del acta constitutiva que incluya el nombre de su representante legal o apoderado de la empresa, debidamente inscrita en el Registro Público de la Propiedad y del Comercio o poder notarial para efectuar actos de administración y/o de dominio. Nota: en caso de utilizar la e.firma no son requeridos los documentos anteriores únicamente para los usos agrícola, pecuario, doméstico y acuícola.
- Comprobante del pago de derechos del trámite.
- Características físicas, químicas y orgánicas de la fuente receptora, así como de la calidad de las aguas residuales (una vez que se está generando la descarga). Si no cuenta con un informe de resultados de calidad de las aguas residuales a descargar en el punto solicitado, emitido por un

laboratorio, a través del Sistema de Recepción de Análisis de Laboratorio (SIRALAB), que esté debidamente acreditado ante una entidad autorizada por la Secretaría de Economía y aprobado por la Conagua; o bien, en su ausencia presentar la caracterización de las aguas residuales a descargar.

- Memoria técnica debe contener los flujos que describan el proceso que generan las aguas residuales, entradas de agua y salidas de aguas residuales durante el proceso y su balance, los insumos que se utilizan en el proceso, así como el momento en que son incorporados.
- Documentación técnica que soporte la solicitud en términos de volumen del consumo requerido y el uso. Se cumplirá cuando se llene la solicitud en el sistema señalando el tipo y número de cabezas de ganado cuando el uso sea pecuario. La superficie a regar cuando el uso sea agrícola. Las localidades, población y proyección de crecimiento de población a diez años contados a partir de la presentación de la solicitud cuando se trate de uso público urbano. La proyección anual de producción por cada categoría de producto o de generación de servicios para los otros usos de las aguas nacionales.
- Sólo uso agrícola, documento que acredite la propiedad o posesión del promovente en las superficies a beneficiar, así como del inmueble

en el que se localizará la extracción de las aguas nacionales.

Al terminar de ingresar la información y documentación solicitada, y antes de firmar y enviar su solicitud, revise una vez más todos los datos proporcionados y su ortografía. Asegúrese de que sean los correctos, ya que una vez enviados la Conagua no podrá corregirlos y si algún dato está mal puede demorar la atención de su trámite.

Recuerde finalizar la sesión en su Buzón del agua.

## Información adicional

Únicamente las solicitudes para uso agrícola, pecuario, acuícola o uso doméstico, de usuarios que no cuenten con e.firma, al llegar a la etapa de *Firmar y enviar*, deberán descargar e imprimir la solicitud de su trámite para presentarla en el CIS o Ventanilla Única de su entidad federativa, en donde se le generará el número de expediente y se formalizará la solicitud. Además del formato de la solicitud con firma autógrafa del solicitante o su representante legal, deberán presentar original y copia de cada escrito solicitado en el apartado de *Documentación*.

El proyecto de obras a realizar o las características de las obras existentes, así como la memoria técnica se presentarán al solicitar el trámite Conagua-02-002 Permiso para realizar obras de infraestructura hidráulica (competencia de la Subdirección General Técnica).

El punto de descarga de las aguas residuales con las condiciones de cantidad y calidad, se presentará cuando se solicite el trámite Conagua-01-001 Permiso de descarga de aguas residuales, cuando aplique.

### Seguimiento de trámites en Buzón del agua

En la opción *Mis trámites activos* podrá consultar el estatus actual de las solicitudes que ingresó, así como el estatus de aquellas que tiene pendiente de enviar. Puede visualizar en qué etapa de la atención se encuentra su solicitud. Sólo de click en el número de expediente.

# Vigencia de la concesión

Es importante conservar los originales del título de concesión o asignación otorgado y el acta de notificación, ya que la vigencia inicia a partir del día siguiente a aquél en que le sea notificado. Dicha vigencia no será menor de cinco años ni mayor de 30.

#### Plazo de respuesta

60 días hábiles a partir de la fecha de presentación y estando debidamente integrado el expediente, esto es haber entregado en su totalidad los datos y documentación requeridos.

En caso de que la Conagua omita dar a conocer la resolución recaída a la solicitud, se considerará que ha resuelto negar lo solicitado.

Una vez cumplido el plazo de respuesta del trámite, se recomienda revisar el Buzón del agua en la opción *Mis trámites activos*, o bien, comunicarse a la oficina de atención de su estado.

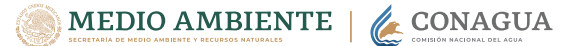

#### Costo

El pago de derechos del trámite Conagua-01-010 A, se establece en el artículo 192 fracción IV de la Ley Federal de Derechos (LFD).

Consulte la Guía para el pago de trámites para obtener la línea de captura y pagar los derechos de servicios de trámite en cualquier sucursal o portal bancario autorizado, ingrese a www.gob.mx/conagua > Acciones y programas > Trámites de la Comisión Nacional del Agua > Guía para el pago de trámites (Barra del menú lado derecho).

No pagarán los derechos a que se refieren los artículos 192 y 192-A, fracciones II, III y V capítulo XIII de la Ley Federal de Derechos, los usuarios de aguas nacionales, zona federal y descarga de aguas residuales, que se dediquen a actividades agrícolas o pecuarias y el uso doméstico que se relacione con estos usos y las localidades rurales iguales o inferiores a 2,500 habitantes.

# ¿Tiene un trámite en proceso?

Apóyenos para facilitar la etapa de notificación

Si antes de resolverse su solicitud cambió alguno de los datos enlistados al final de este párrafo, comuníquese a la oficina de atención que le corresponda para actualizar su expediente:

- Indicar el número de expediente de su trámite o nombre del solicitante.
- Registro Federal de Contribuyentes (RFC).
- Persona(s) autorizada(s) para recibir notificaciones; o en su caso, representante legal.
- Dirección para recibir notificaciones (o en su caso, Casa ejidal o contacto en el poblado más cercano).
- Teléfono.
- Correo electrónico.

#### En Conagua nos ponemos en línea para darte un mejor servicio

Somos Conagua